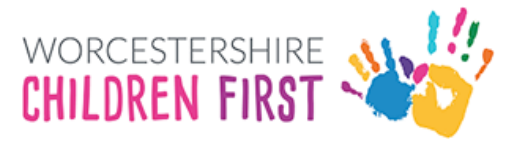

## Worcestershire Children First Placements Provider Portal Guidance

## *Viewing Remittance Advice*

## Viewing Remittance Advice

When logged into the WCFPPP you can view your Remittance Advice from the latest and all previous payments.

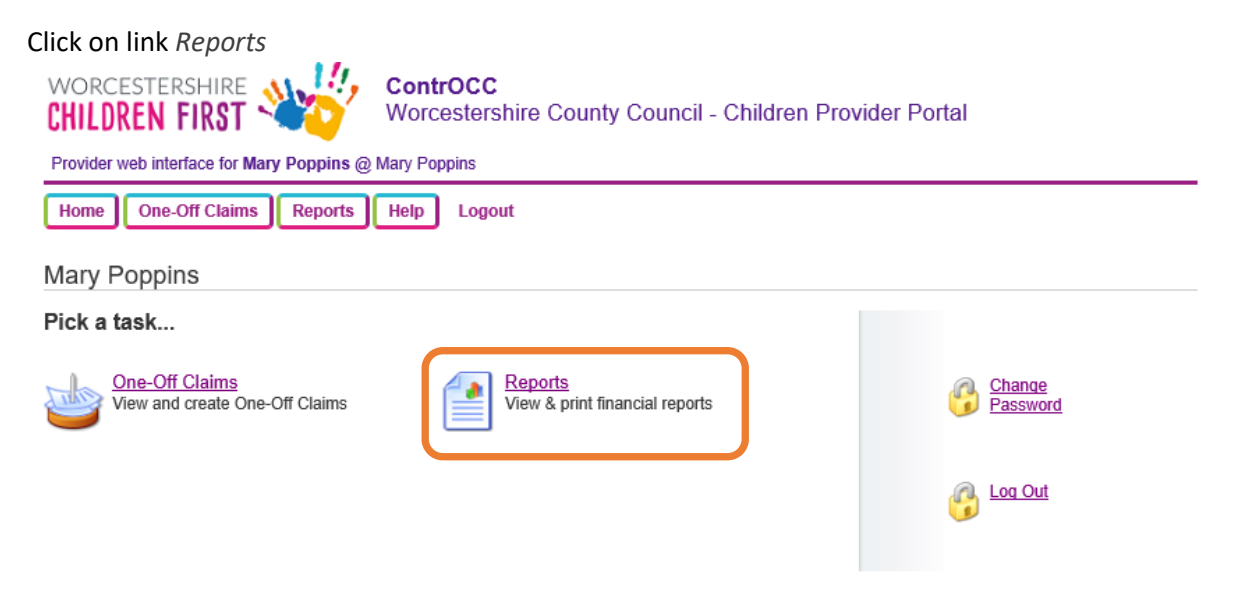

Click on the report *Remittance Advice Provider Payments*

*\*Note that the Adobe Reader plug-in for your browser may be needed, if required follow the instructions on the Adobe website via the link within the browser\**

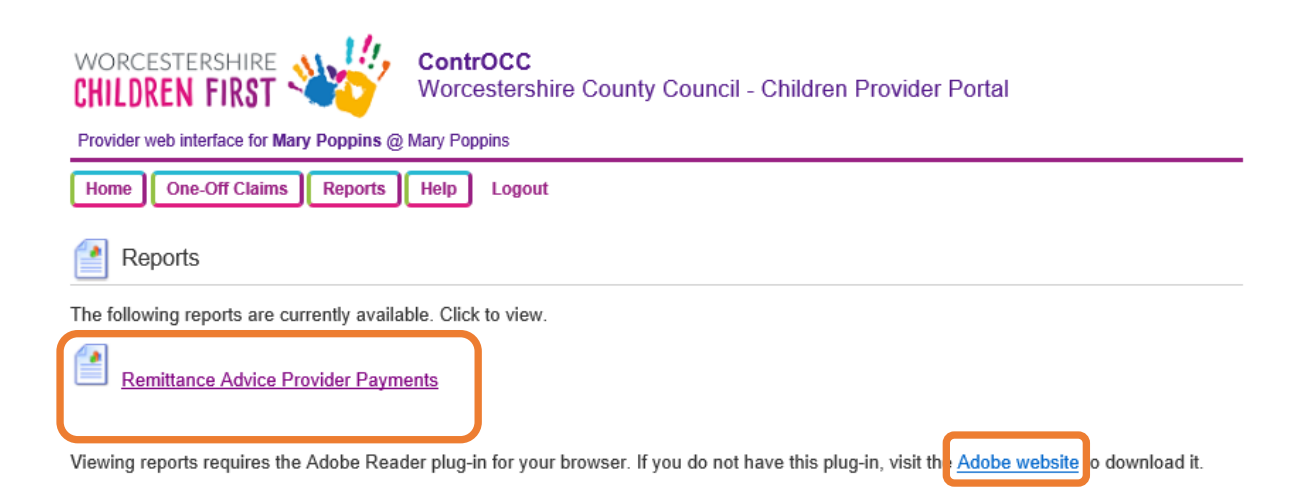

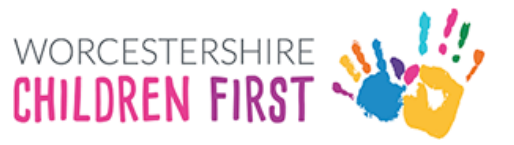

Enter the report parameters

**Contract:** this is likely to only have 1 entry

Payment Method: this is likely to only if have 1 entry

**Period:** choose the payment period you would like to view the Remittance Advice for. This list will show all periods where you have received a payment.

**Summary:** you can choose between a detailed Remittance Advice with all the different payment line items, or a summary.

When the parameters have been completed, click on *View*

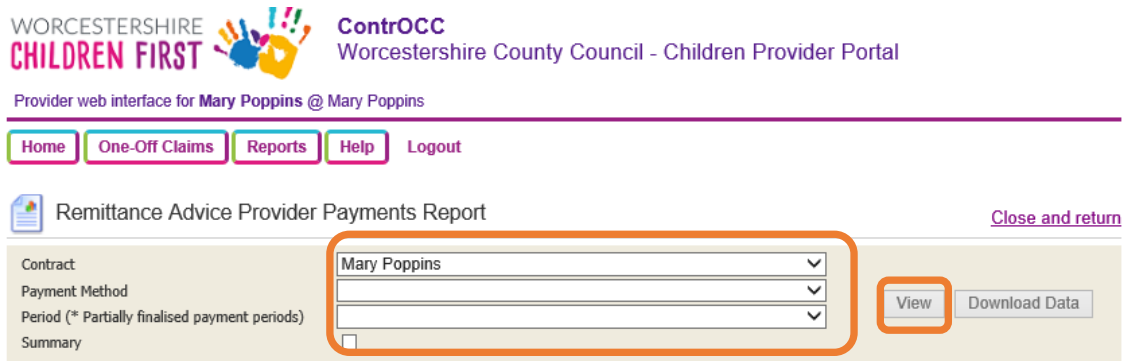

This report requires parameters. Please complete the fields above and press the View or Download Data button.

The report will now be generated

If you hover over the report, options to save, print or zoom are presented.

**To Save**, click on the Floppy disc icon and choose file location on your computer to save.

**To Print**, click on the Printer icon to present the print option.

Click on *Download Data* to download to a spreadsheet, this also contains much more detail on the payment.

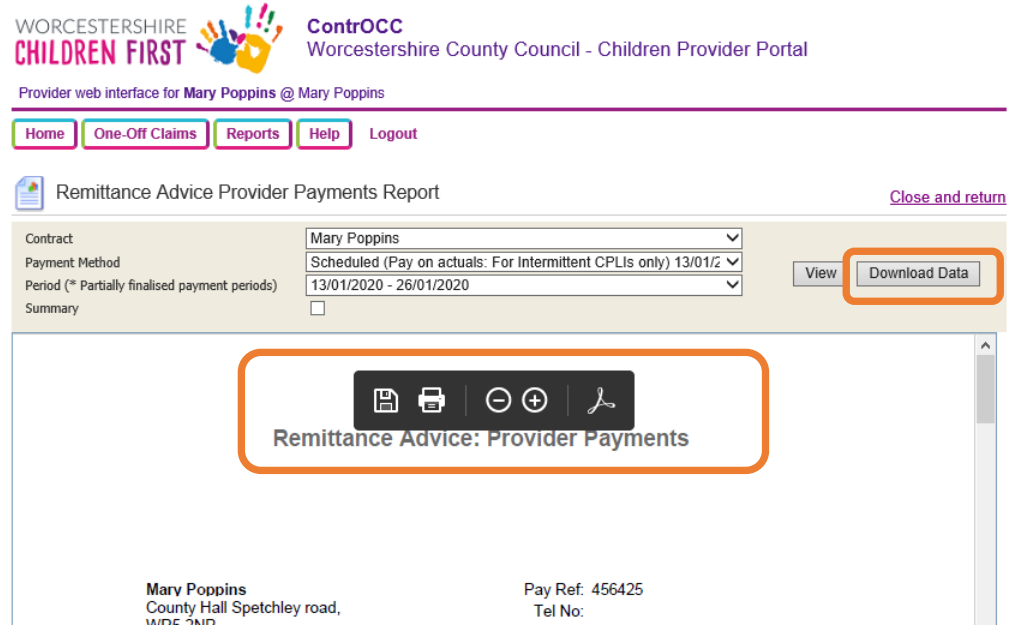